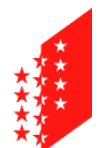

**CANTON DU VALAIS KANTON WALLIS**  Département des finances et de l'énergie **Service des ressources humaines**

Departement für Finanzen und Energie **Dienststelle für Personalmanagement**

# **Anleitung zur Pop-Up-Aktivierung auf Apple-Geräten**

## **Mac / iPhone / iPad**

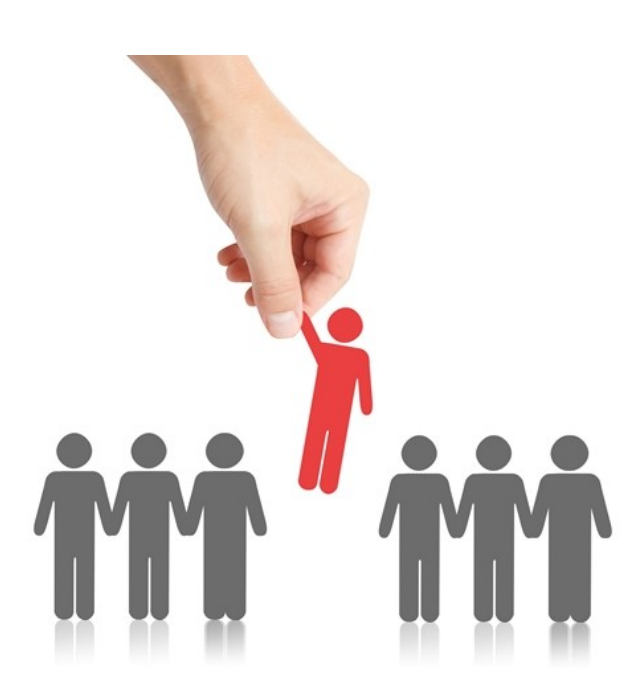

THE BEST-RUN E-BUSINESSES RUN SAP

#### **1 Zielsetzungen**

Auf [www.vs.ch/jobs](http://www.vs.ch/jobs) sind die für eine Online-Bewerbung offenen Stellen durch onlinebewerbung gekennzeichnet.

Wenn Sie den Safari-Browser auf einem Apple-Gerät (Mac, iPhone, iPad) verwenden, müssen Pop-Ups aktiviert sein, um auf die Anwendungsoberfläche zugreifen zu können. In dieser Anleitung wird erklärt, wie Sie Pop-Ups aktivieren.

#### **2 Auf einem Computer der Marke Apple (Mac)**

Je nach Modell können die Symbole variieren.

Zum Menu « Einstellungen » gehen :

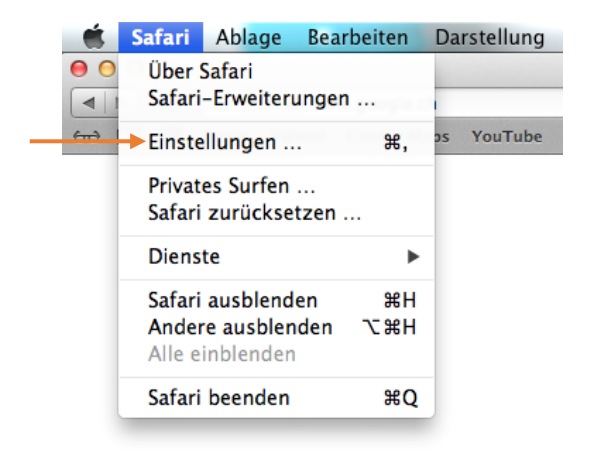

Wählen Sie die Registerkarte «Sicherheit» und deaktivieren Sie den Bereich «Pop-Ups blockieren»

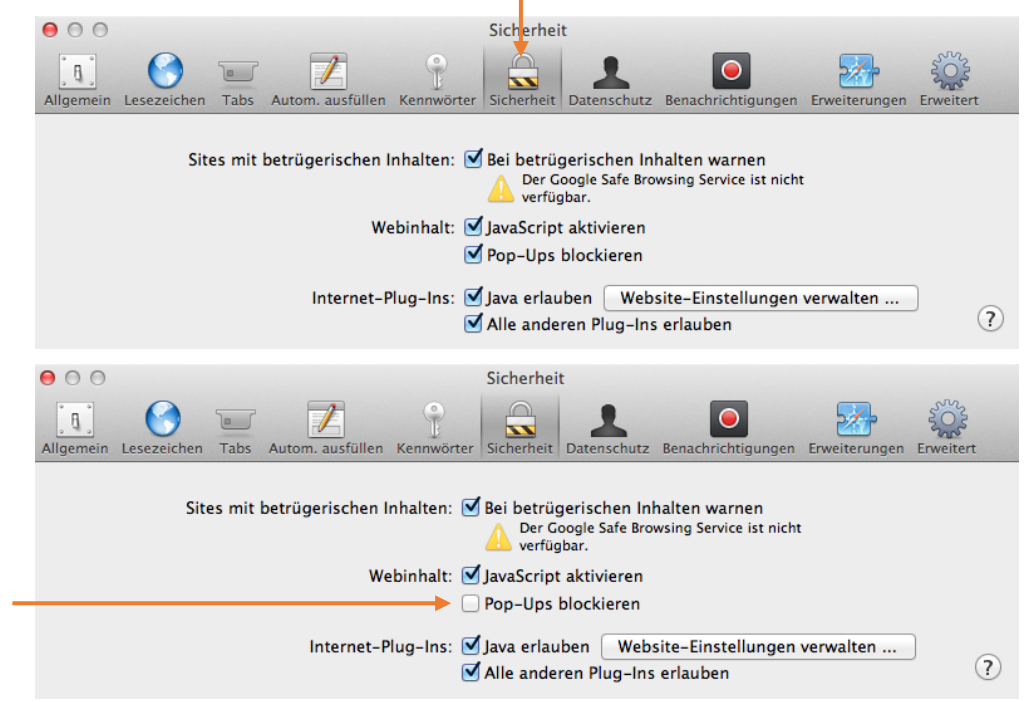

### **3 Auf einem mobilen Gerät (iPhone/iPad)**

Je nach Modell können die Symbole variieren.

Zum Menu «Einstellungen» gehen:

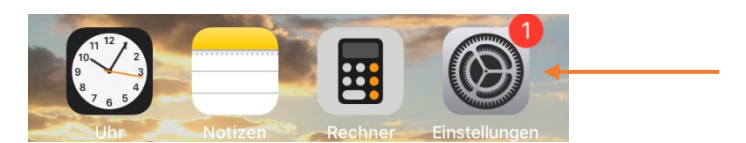

#### « Safari » suchen:

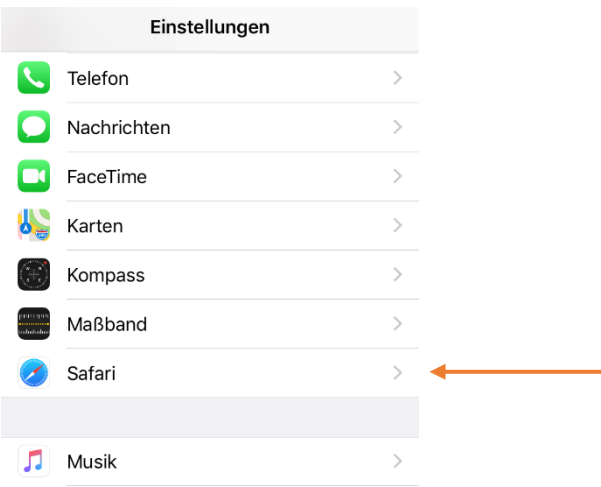

Suchen Sie nach der Option « Pop-Ups blockieren » und deaktivieren Sie diese.

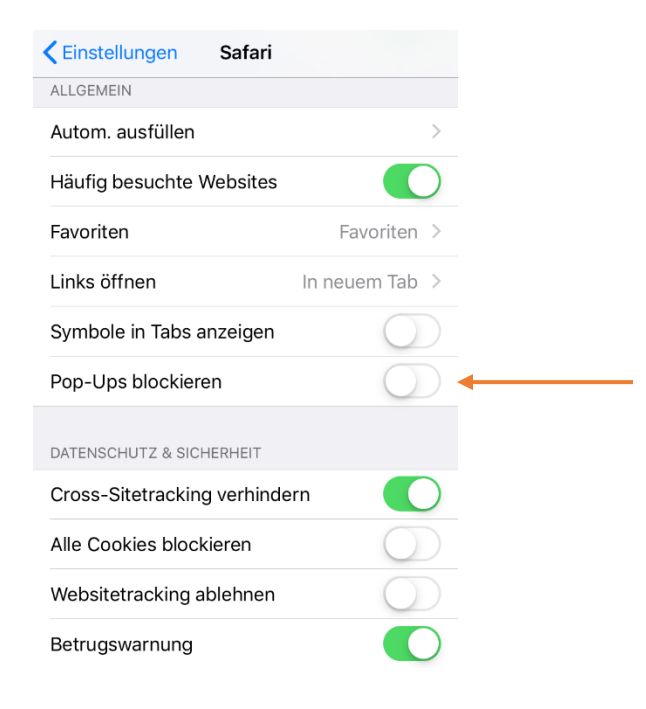